# Zoekfunctionaliteit uitbreiden MICROSOFT OFFICE 2007 SHAREPOINT SERVER SEARCH

Microsoft Office SharePoint Server 2007 is de opvolger van SharePoint Portal Server 2003 en Content Management Server 2002. In dit artikel geven we een overzicht van de zoekfunctionaliteit van SharePoint Server. Hieruit zal blijken dat in veel scenario's geen maatwerk meer nodig is om de gewenste functionaliteit te realiseren. Ook wordt ingegaan op de mogelijkheden de zoekfunctionaliteit van SharePoint Server aan te passen of uit te breiden.

**Zowel Microsoft Office SharePoint Server 2007 (afgekort** tot MOSS) als de nieuwe versie van Windows SharePoint Services (v3) maken gebruik van dezelfde search-engine<br>Hierdoor is het verschil tussen het zoeken in de portal tot MOSS) als de nieuwe versie van Windows SharePoint Services (v3) maken gebruik van dezelfde search-engine. Hierdoor is het verschil, tussen het zoeken in de portal en zoeken in de site, in MOSS opgeheven. Dit is een verbetering voor gebruikers. MOSS blijft nodig voor de geavanceerde mogelijkheden, zoals het indexeren van externe content. Doordat MOSS 2007 gebruikmaakt van ASP.NET 2.0-technologie kan de zoekpagina worden aangepast door de masterpage of de page-template aan te passen, of door de webparts te configureren. Bovendien is de zoekfunctionaliteit beschikbaar via het objectmodel of de webservices. Omdat SharePoint en CMS geen aparte producten meer zijn, behoort het zoeken in contentpagina's tot de standaardmogelijkheden. Ook hiervoor is geen maatwerk meer nodig. Dit artikel is gebaseerd op de Beta 2 build van Microsoft Office SharePoint Server 2007.

## Zoekmachine

Er is een groot aantal verbeteringen doorgevoerd in de zoekmachine van MOSS. De weging van de zoekresultaten is verbeterd, door onder andere rekening te houden met:

- de **klikafstand**: de afstand van een pagina (het aantal keer klikken) tot de startpagina van een site.
- de **url**: hoe dieper de pagina is opgeslagen (meer slashes in de url) hoe minder relevant hij waarschijnlijk is.
- **metadata**: titel en auteur worden automatisch uit het document gehaald. De meerderheid van de PowerPoint-presentaties heeft namelijk als titel 'Slide 1'. SharePoint leidt in die gevallen de titel af uit de inhoud van het document.
- **taal**: de taal wordt automatisch gedetecteerd om zoekresultaten in de juiste taal te tonen.
- **bestandstype**: sommige bestandstypen zijn relevanter dan andere. Presentaties (ppt- of pptx-bestanden) zijn bijvoorbeeld over het algemeen relevanter dan Excel-sheets (xls- of xslx-bestanden). Presentaties wegen daarom zwaarder in de zoekresultaten.

Bovendien kun je nu ook zelf aangeven welke sites belangrijk of juist minder relevant zijn. Een kort stappenplan om dit te configureren: Ga hiervoor op de Shared Services Administration-pagina van MOSS (MOSS bestaat uit een aantal shared services, waaronder de search-service), naar Authoritative Web Pages. Er worden drie niveaus onderscheiden voor belangrijke sites: 'most authoritative', 'second-level authoritative' of 'third-level authoritative'. De sites waarvan de treffers altijd een lagere ranking moeten krijgen, staan onder 'Sites to demote'. Voor het vinden van personen is standaard een apart tabblad beschikbaar. Naast de meta-informatie (uit zowel de active directory als MOSS zelf) wordt lidmaatschap van distributielijsten meegenomen in het bepalen van de relevantie

van zoekresultaten. Bovendien kan elke LDAP-directory (dus niet alleen active directory) geïndexeerd worden. Personen worden in de zoekresultaten getoond naar 'sociale afstand' tot degene die de zoekactie uitvoert. Naaste collega's staan dus hoger in de zoekresultaten. Naast MOSS 2007 kan gebruik worden gemaakt van een nieuw product om personen in zoekresultaten te tonen: Knowledge Network. Knowledge Network is een aparte server die het mogelijk maakt personen terug te vinden op basis van hun kennisgebieden en contacten. In dit artikel laten we Knowledge Network buiten beschouwing. Ook in externe data kan gezocht worden, met behulp van de Business Data Catalog (BDC). De Business Data Catalog is een nieuwe feature van MOSS, waarmee businessdata uit databases of webservices via de portal kunnen worden ontsloten. Deze data kunnen als meta-informatie bij documenten getoond worden (denk bijvoorbeeld aan het koppelen van documenten aan resellers), maar MOSS kan ook zo geconfigureerd worden dat zoekacties rechtstreeks in het externe systeem kunnen worden uitgevoerd. Er zijn standaard webparts beschikbaar om in de BDCapplicaties te zoeken, of om lijsten uit de BDC te tonen (bijvoorbeeld een alfabetische lijst met resellers).

Enkele verbeteringen met betrekking tot de index en zoekbereiken zijn:

- Het is nu mogelijk één of meer pagina's uit de index te verwijderen zonder dat hiervoor een complete recrawl nodig is. Kies hiervoor in de Shared Services Administration-page voor 'Search result removal' (onder Search).
- Scopes en contentsources zijn ontkoppeld, waardoor voor meer gebruikers geschikte zoekbereiken kunnen worden gemaakt. Bijvoorbeeld een scope op basis van een url (zoals 'projectomgevingen' voor alle sites onder http://intranet/projecten) We zullen hier nader op ingaan in de paragraaf 'Extra search tabbladen'.

#### Overzicht uitgevoerde zoekacties

Er is een groot aantal rapportages beschikbaar over de uitgevoerde zoekacties, per site en per serviceprovider. Deze geven niet alleen inzicht in de uitgevoerde zoekacties, maar ook bijvoorbeeld welke zoekacties niet tot resultaten leidden en welke pagina's vanaf de zoekpagina werden geopend. Afbeelding 1 toont enkele voorbeelden. De rapportages staan op de Shared Services Administrationpagina, onder Search usage-reports. Alle rapportages kunnen naar Excel of PDF worden geëxporteerd.

## **Zoekpagina**

De standaardfunctionaliteit van de zoekpagina is dusdanig verbeterd dat in veel gevallen geen maatwerkaanpassing meer nodig is. Nieuw zijn de volgende functionaliteiten:

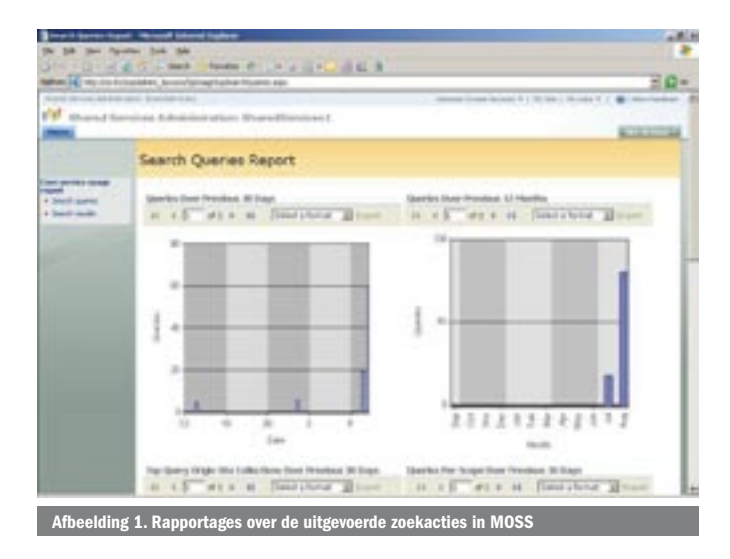

- Het is mogelijk op meer zoektermen te zoeken; standaard wordt tussen deze termen EN geplaatst (en niet zoals in het verleden OF, waardoor je steeds meer zoekresultaten kreeg).
- Standaard hit highlighting: de zoekterm wordt vetgedrukt weergegeven in de zoekresultaten.
- Jokertekens worden ondersteund: Zoek naar project\* geeft documenten over alles dat met 'project' begint.
- Collapse duplicates: met behulp van de stream van een document worden de zoekresultaten 'ontdubbeld'. Documenten die op meer plaatsen zijn opgeslagen, worden ingeklapt in de zoekresultaten getoond. Vanuit de zoekresultaten kun je doorklikken naar een overzicht van de locaties waar het document is opgeslagen.
- Gevorderde gebruikers kunnen zelf hun eigen zoekquery in de searchbox typen.

Enkele voorbeelden zijn te zien in tabel 1.

- De geavanceerd zoeken-pagina heeft een url. Hierdoor is het mogelijk een directe link naar deze zoekpagina op een pagina te plaatsen.
- Zoeken op 'All of these words', 'The exact phrase', 'Any of these words' of 'None of these words' (of combinaties hiervan) is standaard mogelijk op de Advanced Search-pagina.
- Het is mogelijk een abonnement (Alert) op de zoekresultaten te nemen. En daarnaast worden zoekresultaten nu ook in RSS aangeboden. (Overigens is elke lijst of documentbibliotheek in MOSS desgewenst via een RSS-feed beschikbaar.)
- Het totale aantal treffers wordt gelijk getoond, met de mogelijkheid om vooruit of achteruit door de zoekresultaten heen te bladeren.
- Met 'did you mean' wordt de mogelijkheid geboden typefouten te corrigeren en de juiste zoekactie alsnog uit te voeren.

# Zoekpagina aanpassen

Omdat MOSS gebaseerd is op ASP.NET 2.0 kan de lay-out van de zoekpagina aangepast worden door de masterpage(s) en de stylesheets (CSS files) te wijzigen. Via Site Master Page Settings geef je aan welke masterpage en stylesheet voor de site gebruikt moeten worden. De eenvoudigste manier om de functionaliteit van de zoekpagina te wijzigen, is via de webparts op de zoekpagina. Deze webparts maken gebruik van een hidden object, dat automatisch op de pagina wordt geplaatst zodra één van deze webparts op de

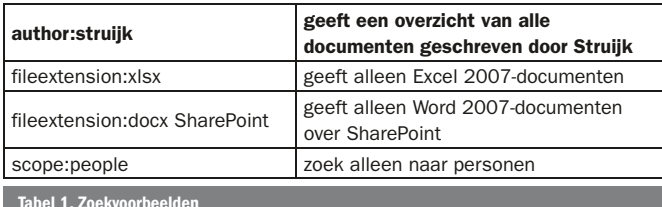

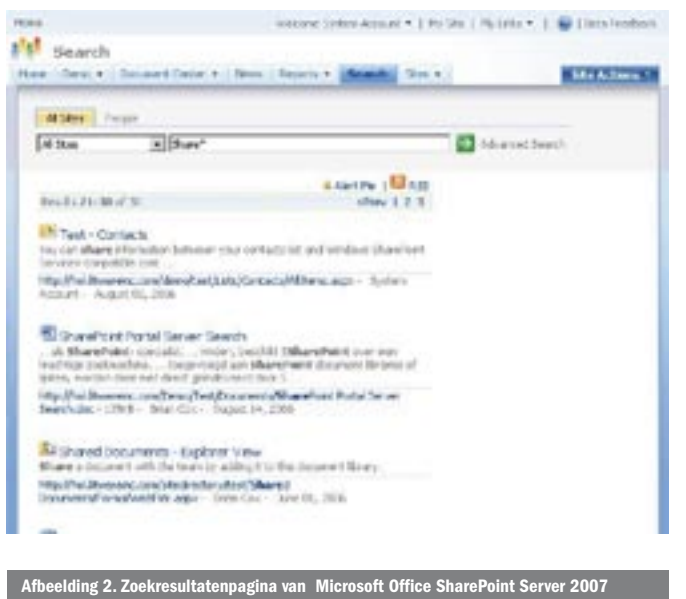

pagina staat. Je bent dus niet meer gebonden aan de standaard zoekpagina van MOSS wanneer je van zoekfunctionaliteit gebruik wilt maken. In de volgende paragrafen beschrijven we de beschikbare webparts en de mogelijkheden via de webpart-properties het gedrag van de zoekpagina te wijzigen.

#### Search Box

De SearchBox (zie afbeelding 3) wordt gebruikt op de search-pagina, maar kan ook op andere pagina's geplaatst worden. De belangrijkste instellingen van de Search Box zijn:

#### • **Scope Dropdown**

 Met de Scope Dropdown-property regel je of de scopes drop down getoond worden, en zo ja welke keuzemogelijkheden deze keuzelijst biedt. De mogelijkheden:

- o wel/niet tonen keuzelijst
- o wel/niet tonen 'This site' als zoekmogelijkheid
- o wel/niet uitlezen van de 's'-parameter uit de url en deze scope in de keuzelijst selecteren.

#### **• Query Text Box**

 Naast de tekst die in de textbox wordt ingevuld, kun je via de Query Text Box-properties additionele zoektermen opgeven die automatisch worden ingevuld. Met behulp van tekst in en onder de textbox kun je de gebruikers duidelijk maken dat naar aanvullende zoektermen gezocht wordt.

- **Advanced Search page URL**: de url van de pagina met geavanceerde zoekfunctionaliteit. Je kunt de zoekresultaten dus eenvoudig in je eigen resultatenpagina laten tonen.
- **Target search results page URL**: de url van de pagina met zoekresultaten

De lay-out (hoogte, breedte, tekst) van de keuzelijst en tekstbox zijn instelbaar via webpart-properties.

# Advanced Search Box

De Advanced Search Box (zie afbeelding 4) wordt getoond op de geavanceerd zoekenpagina, en biedt functionaliteit om te zoeken op 'All of these words', 'The exact phrase', 'Any of these words' of 'None of these words'. Daarnaast kan worden gezocht op taal en op metadata. Alle onderdelen van deze webpart kunnen met de webpart-properties worden getoond of verborgen. Bovendien kun je aangeven welke tekst in de labels moet worden getoond. Er is dus geen maatwerk meer nodig als je extra of andere tekst op de zoekpagina wilt tonen.

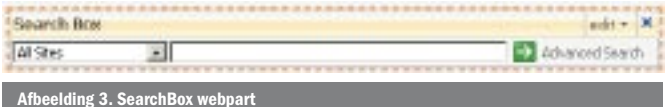

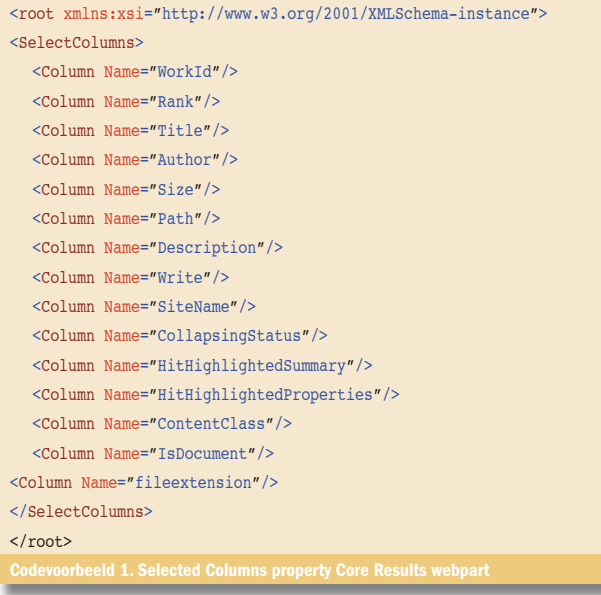

# People Search Box

De People Search Box wordt getoond op de pagina om personen te zoeken. De functionaliteit is vergelijkbaar met de Search Box, maar de eigenschappen zijn ingesteld voor People Search. De Scope Dropdown wordt niet getoond en de zoekresultaten worden getoond in peopleresults.aspx.

# Search Core Results

De Search Core Results-webpart toont de zoekresultaten en/of bijbehorende acties ('Alert Me', 'RSS'). Het is verrassend eenvoudig de manier te wijzigen waarop de zoekresultaten worden getoond.

- Voeg de gewenste extra velden toe aan de **'Selected Columns'** property (onder Results Query Options); Codevoorbeeld 1 toont de XML voor Selected Columns waaraan het veld File Extension is toegevoegd.
- Wijzig de XSL uit de **Data Form Web Part**-property.

Zoek hiervoor in de XML naar

<!-- Main body template. Sets the Results view (Relevance or date) options -->

Vlak daaronder vind je de XML voor elk element in de zoekresultaten:

<!-- This template is called for each result --> <xsl:template match="Result">

In codevoorbeeld 2 is het veld fileextension toegevoegd. Overigens heeft de webpart een property Sample Data, die voorbeeldxml bevat waarmee je de XSL kunt testen. Deze property wordt automatisch aangepast wanneer je kolommen toevoegt. Naast de manier waarop de zoekresultaten getoond worden, zijn er properties beschikbaar voor onder andere:

- het aantal zoekresultaten per pagina (Results Per Page (standaard 10)
- het ontdubbelen (Remove Duplicate Results (standaard aan)
- tonen van de links 'Alert Me', 'RSS'
- wel/niet toestaan van noise word-queries (noise words zijn woorden die bij het opbouwen van de zoekindex worden genegeerd. Bijvoorbeeld lidwoorden en voorzetsels, die geen zinvolle zoekresultaten zouden opleveren
- het tonen van een 'More results link' (More Results Link Text Label, More Results Link Target Results Page Url)

# People Search Core Results

De People Search Core Results-webpart toont de zoekresultaten van een zoekactie naar personen. De functionaliteit komt overeen met de standaard Core Results-webpart, maar de eigenschappen (zoals de getoonde velden) zijn aangepast voor personen als zoekresultaat.

```
<!-- This template is called for each result -->
<xsl:template match="Result">
   <xsl:variable name="id" select="id"/>
   <xsl:variable name="url" select="url"/>
   <span class="srch-Icon">
      <a href="{$url}" id="{concat(ʻCSR_IMG_',$id)}">
        <img src="{imageurl}" border="0" alt="{$url}" />
     </a>
  \langle/span\rangle ...
Extension:<xsl:value-of select="fileextension"/>
...
<xsl:call-template name="DisplayCollapsingStatusLink">
   <xsl:with-param name="status" select="collapsingstatus"/>
   <xsl:with-param name="url" select="$url"/>
</xsl:call-template>
\langle/p>
</xsl:template>
```
#### Search Summary

De Search Summary-webpart wordt gebruikt om boven de zoekresultaten een samenvatting van de uitgevoerde zoekactie te geven.

# Search Statistics

De Search Statistics-webpart toont het totale aantal treffers, het aantal treffers op de getoonde pagina, de tijd die het uitvoeren van de zoekactie heeft gekost, en de 'time statistics' (de verdeling van de benodigde zoektijd). Deze time-statistics lijken vooral geschikt in de testfase, zie afbeelding 5. Overigens is de zoekactie van afbeelding 5 uitgevoerd op een VPC, hij is dus niet representatief voor een productieomgeving.

## Search High Confidence Results

De Search High Confidence Results-webpart toont treffers op basis van 'best bets ' en trefwoorden.

## Search Paging

In de Paging-webpart wordt geregeld hoeveel treffers per pagina worden getoond en hoeveel rechtstreekse links naar resultaatpagina's worden getoond ('Maximum page links before current' en 'Maximum page links after current'). Ook hier is de label tekst instelbaar (Bijvoorbeeld 'Next >' en '<Prev').

## Extra search tabbladen

Standaard worden twee tabbladen getoond: 'All Sites' en 'People'. De zoekpagina kan eenvoudig worden uitgebreid met extra tabbladen. De tabs worden getoond in een tabcontrol (Microsoft. SharePoint.Portal.WebControls.ListBoundTabStrip), dat de Share-Point-lijst: 'Tabs in Search Pages' uitleest. De lijst 'Tabs in Search Results' bevat de zoekresultatenpagina's. Deze twee lijsten worden

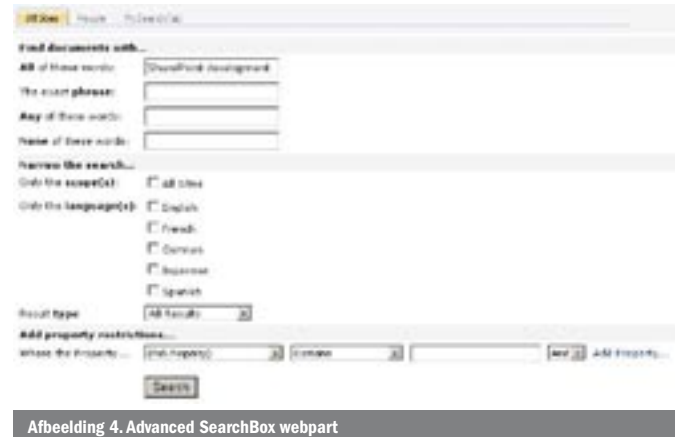

automatisch up-to-date gehouden wanneer je via de Edit Page tabbladen toevoegt of verwijdert.

Volg de volgende stappen om een tabblad aan de search-pagina toe te voegen:

- Maak twee nieuwe pagina's aan (kies Create Page in het menu rechtsboven), één gebaseerd op de page-templates 'Search Page' en één op 'Search Results Page'.
- Bewerk de zoekpagina en klik 'Add New Tab' om een tabblad toe te voegen.
- Vul de Tab Name en Page (=de Search Page die zojuist is aangemaakt) in.
- Bewerk de zoekresultatenpagina en klik 'Add New Tab' om een tabblad tot te voegen aan de zoekresultatenpagina's.
- Vul de Tab Name en Page (=de Search Results Page die zojuist is aangemaakt) in
- Pas de webparts die zijn aangemaakt op de Search Page en de Search Results Page naar wens aan. Regel in elk geval dat de zoekresultaten uit de nieuwe Search Page getoond worden in de Search Results Page (met de Target Search Results page URL property van de Search Box).

Enkele voorbeeldscenario's van aangepaste zoekfunctionaliteit zijn:

• Verberg de scope dropdown (van de Search Box) op de zoekpagina om een zoekactie in één zoekbereik uit te voeren. Bijvoorbeeld op de People Search-zoekpagina. Bij elke search scope kan worden aangegeven in welke resultatenpagina de zoekresultaten getoond moeten worden. Dit is de

manier waarop de search scopes nu losgekoppeld zijn van de contentsources.

• Vul de Query Text (van de Search Box) in om alleen documenten te tonen in de zoekresultaten. (Vul alvast FileExtension: docx in)

## Objectmodel en webservices

Net als in SharePoint Portal Server 2003 zijn een objectmodel en webservice beschikbaar, waarmee zoekfunctionaliteit kan worden aangeroepen in een eigen applicatie.

# **Objectmodel**

De belangrijkste aanpassing in het objectmodel is dat de namespace Microsoft.SharePoint.Portal.Admin.Search vervangen is door Microsoft.Office.Server.Search.Administration. De code voor het aanroepen van de search classes is backwards compatibel. Maar in MOSS maak je bij het ontwikkelen van nieuwe zoekfunctionaliteit gebruik van FullTextSqlQuery en KeywordQuery, twee objecten in de **Microsoft.Office.Server.Search**-namespace (uit Microsoft.Office. Server.Search.dll). KeywordQuery maakt gebruik van 'keyword queries': queries die op dezelfde manier worden opgebouwd als de zoektermen die gebruikers in de SearchBox invullen. Een kort codevoorbeeld waarin de KeywordQuery-class gebruikt wordt, is te zien in codevoorbeeld 3.

## Search Webservice

De search-webservice is beschikbaar onder: http://<<sitename>>/ vti\_bin/search.asmx, waarbij je de url van de site invult waarbinnen je de zoekactie wilt uitvoeren. Net als voorheen geeft Query() een XML-string terug, en QueryEx() een ADO.NET DataSet. Ook voor de zoekquery kan hier gebruik worden gemaakt van keywords of SQL. Er zijn onder andere de volgende SQL-commando's beschikbaar: FREETEXT(), AND, OR, NOT, CONTAINS(), LIKE, ORDER BY (ASC/DESC) Let op: een verschil met de vorige versie

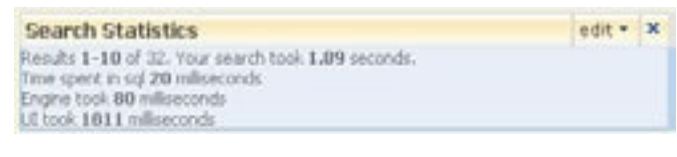

Afbeelding 5. Search Statistics-webpart

```
String siteUrl = http://myPortal/;
Microsoft.SharePoint.SPSite site = new Microsoft.SharePoint.
SPSite(siteUrl);
KeywordQuery request;
request = new KeywordQuery(site);
request.QueryText = strQuery;
request.ResultTypes |= ResultType.RelevantResults;
//if we want to get more than one result table 
//request.ResultTypes |= ResultType.SpecialTermResults;
//Setting optional parameters on the Query object
request. RowLimit = 10;
request.StartRow = 0;
request.KeywordInclusion = KeywordInclusion.AllKeywords;
//Executing the query
ResultTableCollection results = request.Execute();
ResultTable relevantResultsTable = null;
if (results.Count > 0)
//Getting the "relevant results" result table 
relevantResultsTable = results[ResultType.RelevantResults];
```
is dat de volgende commando's *niet* meer beschikbaar zijn: UNION ALL, MATCHES, SELECT \* en COALESCE TABLE.

**Tip:** ook zonder programmeerwerk kan de MOSS-zoekfunctionaliteit aangeroepen worden. Maak hiervoor gebruik van de querystringparameters die de zoekpagina accepteert. Bijvoorbeeld: http://<<portalname>>/search.aspx?k=SharePoint voert de zoekactie naar SharePoint uit.

# **Samenvatting**

{

}

Veelgevraagde aanpassingen van de SharePoint 2003-zoekfunctionaliteit waren: meer velden tonen in de zoekresultaten, zelf queries op kunnen bouwen in de SearchBox, hit highlighting, zoeken naar verschillende woorden of exacte zinnen. Door de hoeveelheid verbeteringen in de standaard zoekfunctionaliteit zal in Microsoft Office SharePoint Server 2007 minder maatwerk nodig zijn om de zoekfunctionaliteit te verbeteren. In dit artikel hebben we laten zien welke mogelijkheden er zijn de zoekfunctionaliteit desgewenst toch aan te passen. Hiervoor is een groot aantal webparts beschikbaar, waarin de meeste aanpassingen redelijk eenvoudig (=zonder programmeren) kunnen worden doorgevoerd. Daarnaast is het mogelijk de zoekfunctionaliteit via het objectmodel of webservices aan te roepen in maatwerkapplicaties.

Ingeborg Struijk is Information Worker Consultant bij Microsoft Services. Haar emailadres is ingeborg.struijk@microsoft.com

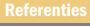

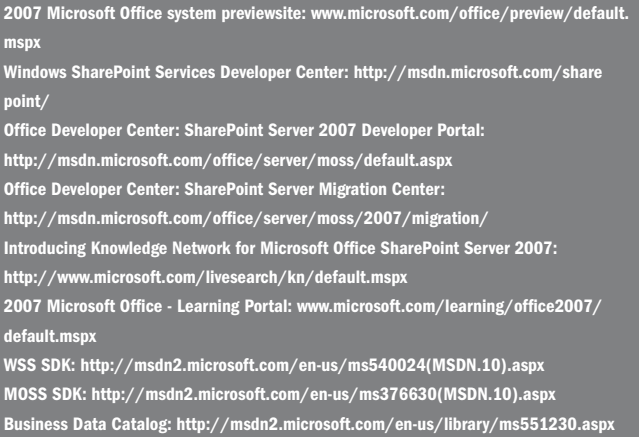